## **دليل إعدادات طابعة باركود اإليصاالت**

الطابعة المعتمدة لطباعة باركود االيصاالت ھي 403TX BIXOLON يتم ضبط إعدادات الطابعة من preferences printing على النحو التالي:

من صفحة options يمكننا تحديد سرعة الطباعة ودرجة اللون وحجم لصاقه الباركود.

Options:

Settings:

سرعة الطباعة:Speed

كثافة اللون :Darkness

(defined user (ابعاد لصاقة الباركود :Stocks

Paper format:

قياس ابعاد لصاقات الباركود بوحدة السنتيمتر :Cm

طريقة طباعة الباركود على اللصاقة :Portrait

حجم الورق :Paper size

Width 10.7 cm, height 1.1 cm.

القسم غير المطبوع من اللصاقة :area Unprintable

Left 0.4 cm, right 0.4 cm, top 0 cm, bottom 0 cm

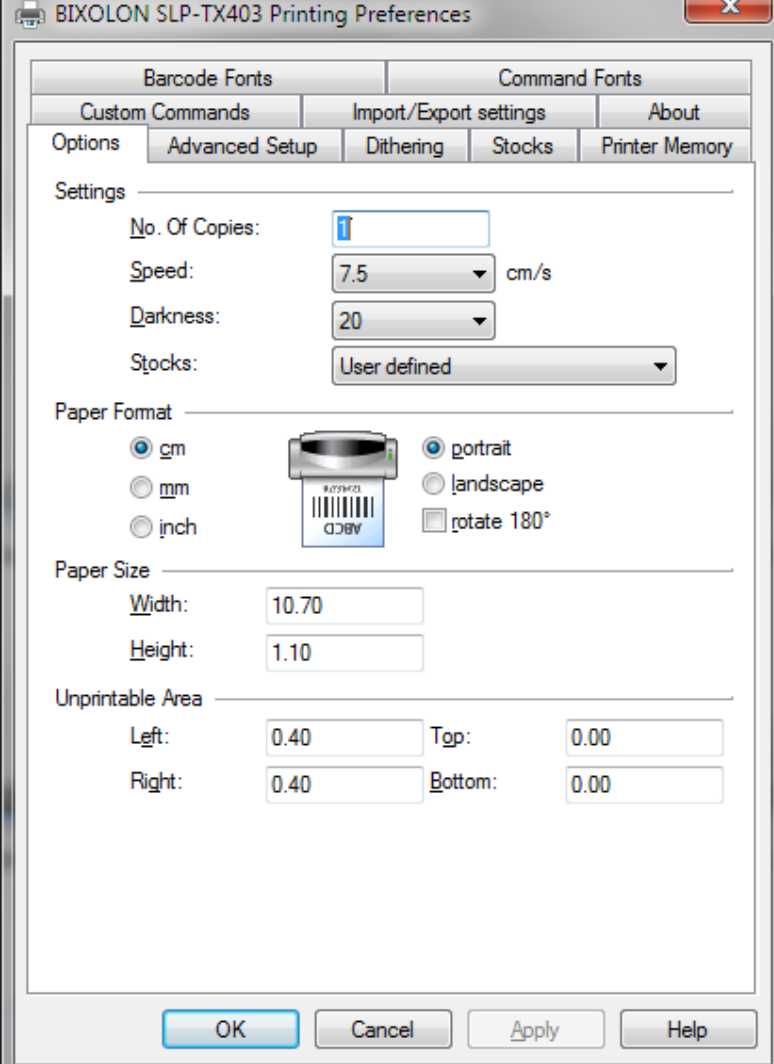

- من صفحة إعدادات متقدمة يتم تحديد نوع لصاقه الباركود المستخدمة ونوع الفاصل بين اللصاقات.

Advanced setup:

نوع اللصاقة :Media type

Thermal transfer.

نوع الفاصل بين اللصاقات :Sensor type

Gap.

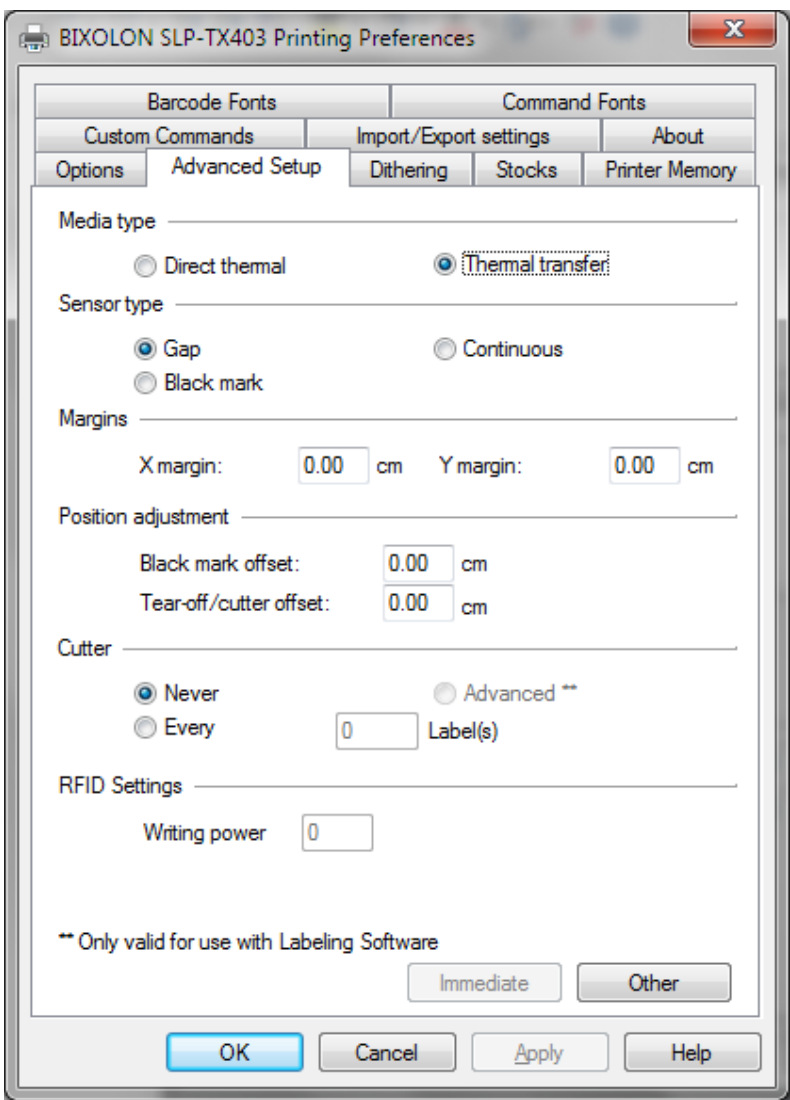

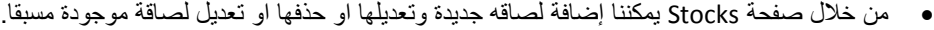

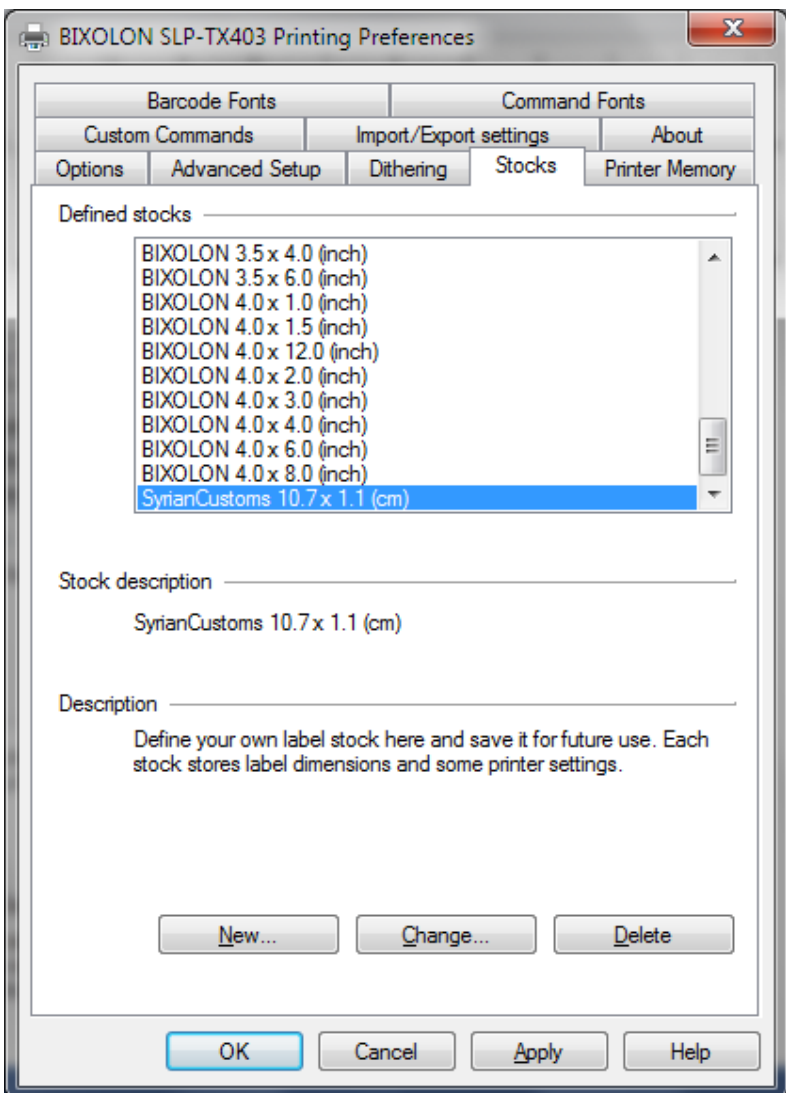

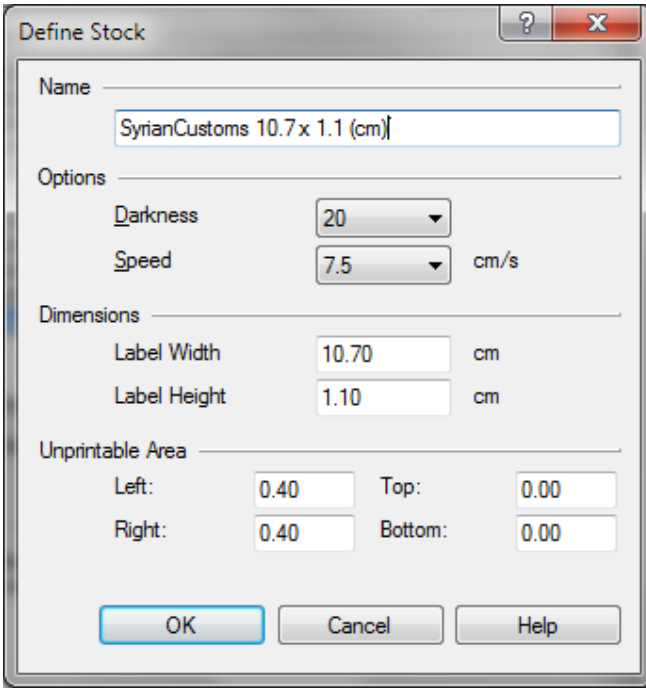

 يمكننا حفظ إعدادات الطابعة في ملف من أجل الحفاظ على اإلعدادات واستخدامھا إلعداد طابعات أخرى عند اللزوم من خالل صفحة import/export settings كما هو موضح بالصورة التالية:

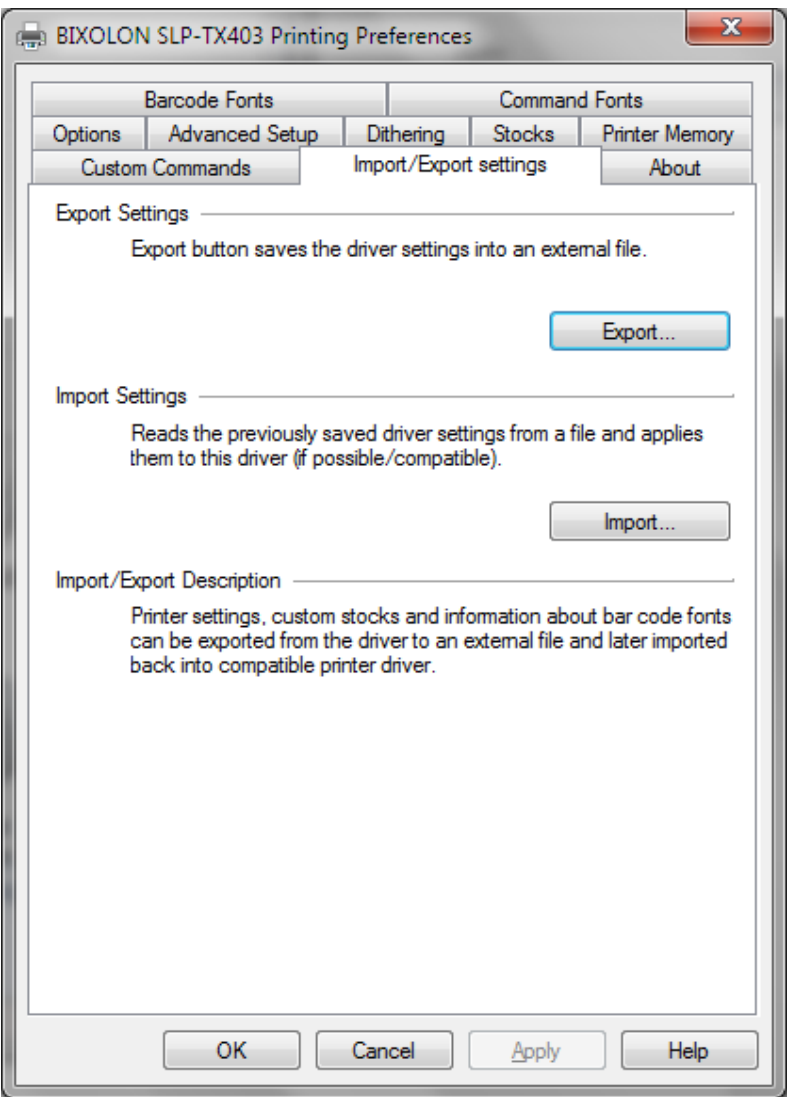

حيث نستخدم export لحفظ اإلعدادات الى ملف من نوع drs ونستخدم import لتحميل اإلعدادات من ملف من نوع drs.